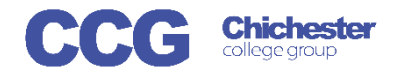

## X-Flow

X-Flow

Username

Password

## X-Flow Direct Claim an Achievement (with a Coursecode/Cohort)

These instructions assume a scheme matching this request has already been registered and approved on X-Flow

X-Flow allows you to register students with awarding bodies, book exams and claim their achievements

Claims can be entered by:

- Student
- Course Cohort
- Course Qualification
- Scheme (if scheme is already created)

Open X-Flow and login with your usual college username and password

On the home page you will see any transactions you have already made

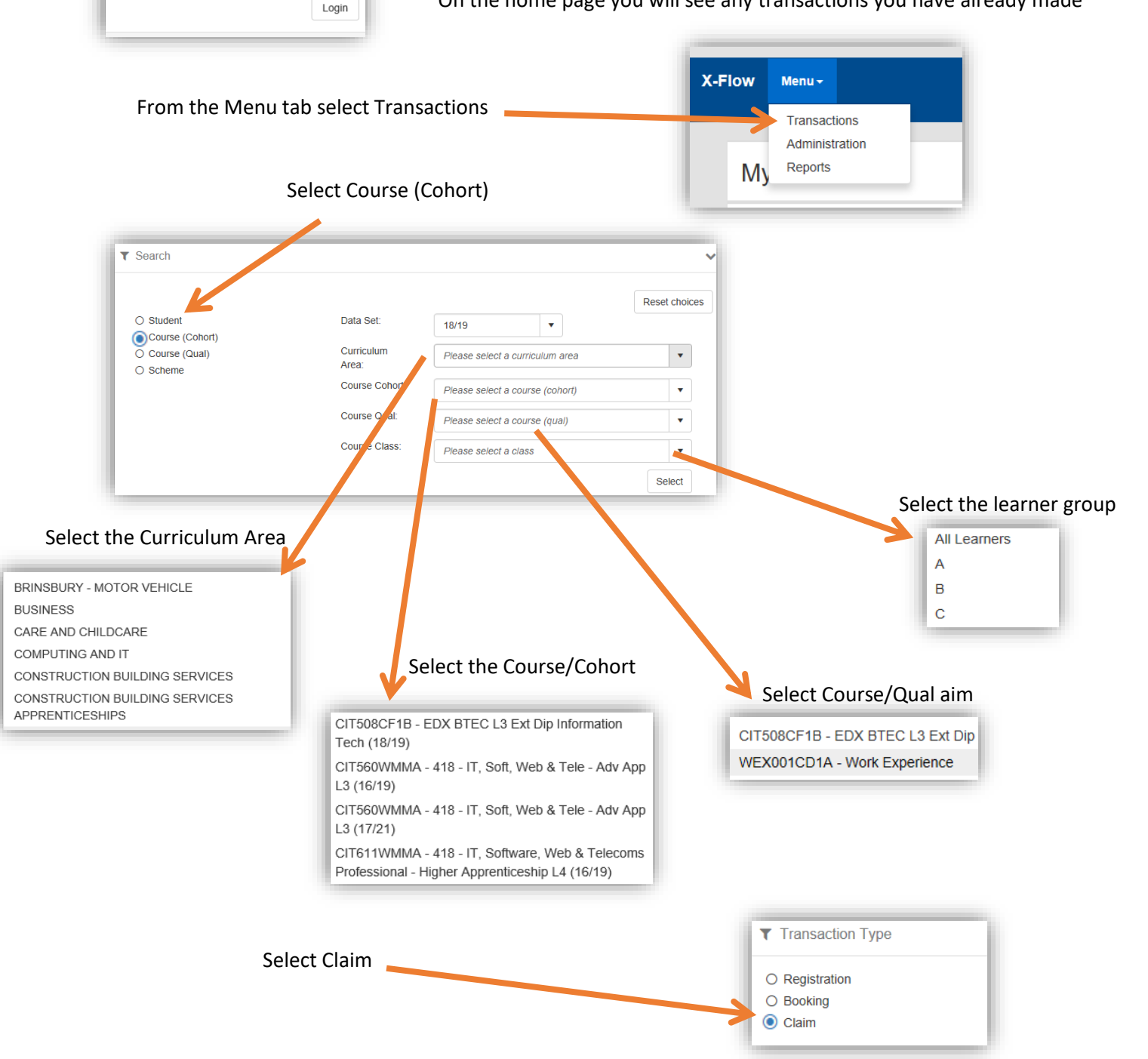

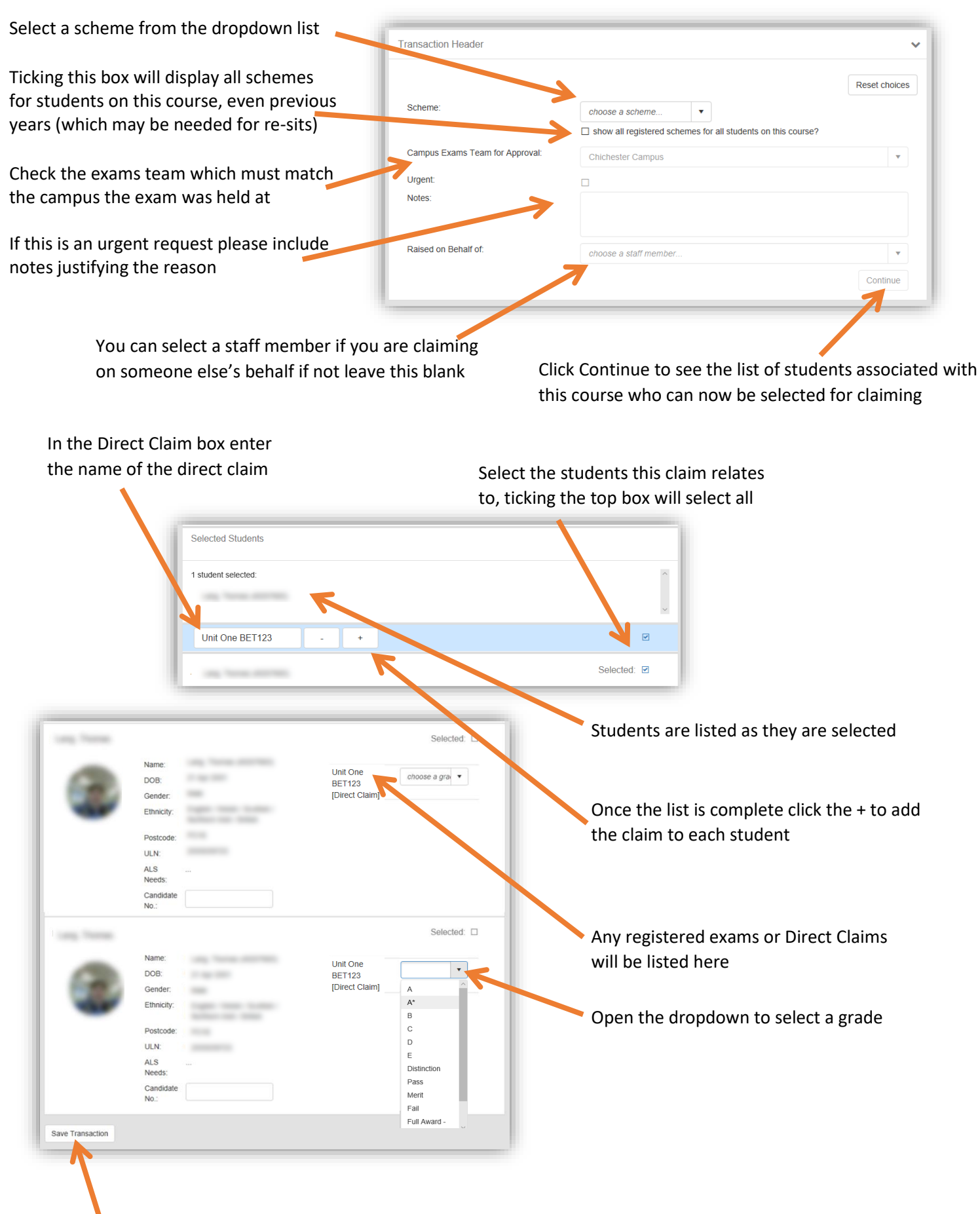

When you have graded all the students click Save Transaction

Your Claim request will be sent to the exams team to process, you will receive an email when it is actioned